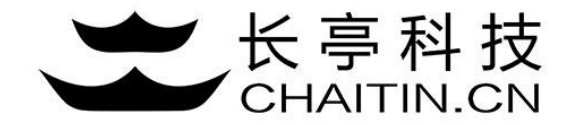

## 谛听 D-Sensor 使用说明

Syslog 配置

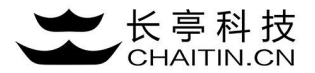

#### 1.点击系统配置--Syslog 配置,进入配置界面

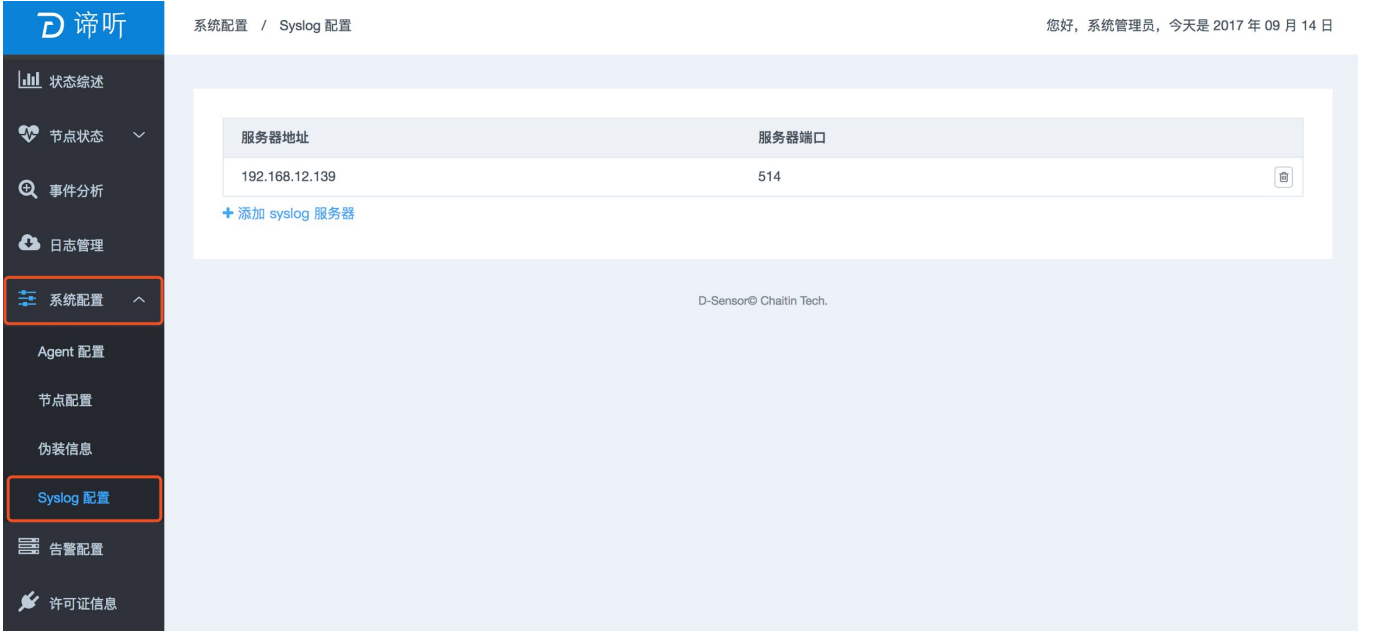

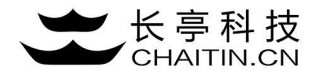

2.点击添加 syslog 服务器

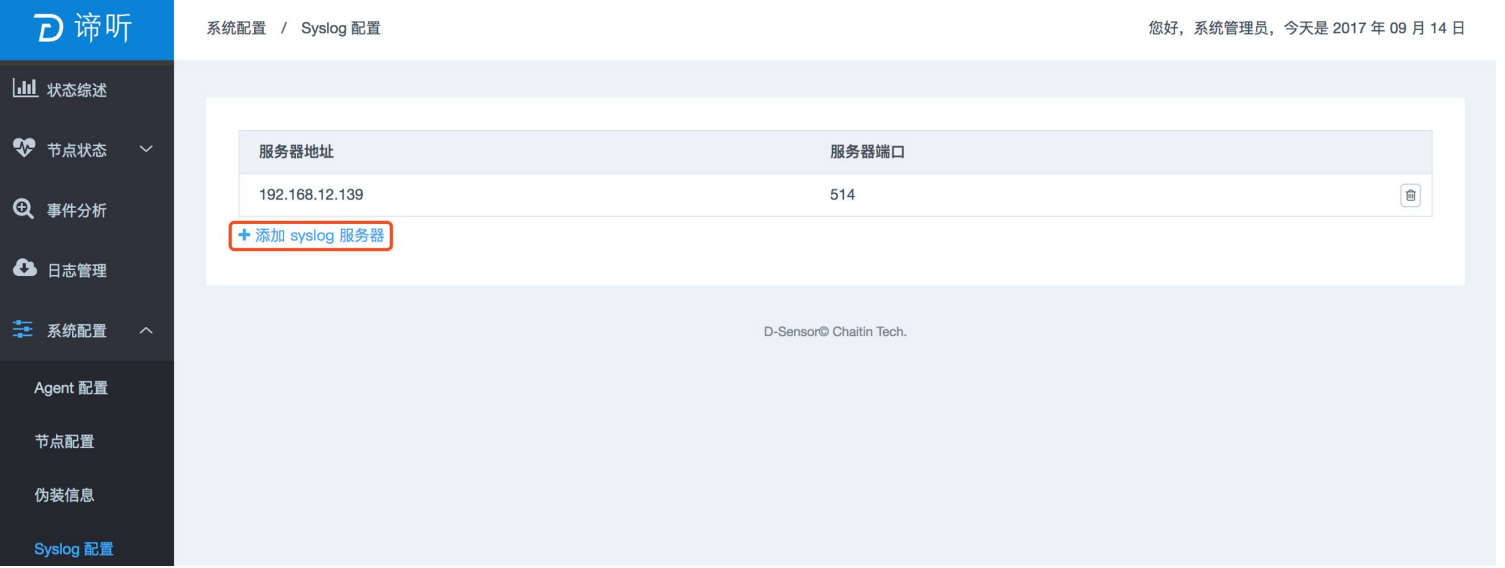

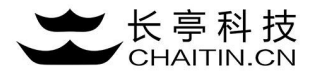

3.填写服务器IP及对应的接收端口号,点击添加。

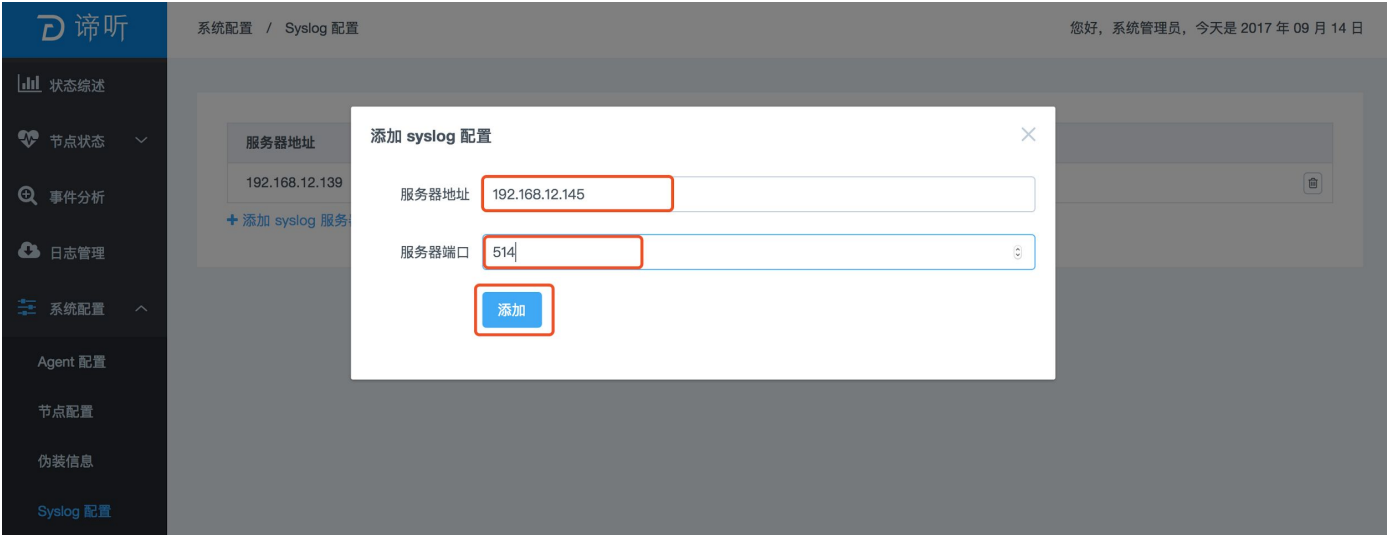

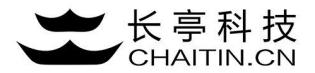

#### 4.弹出添加成功提示,并在服务器列表中显示。

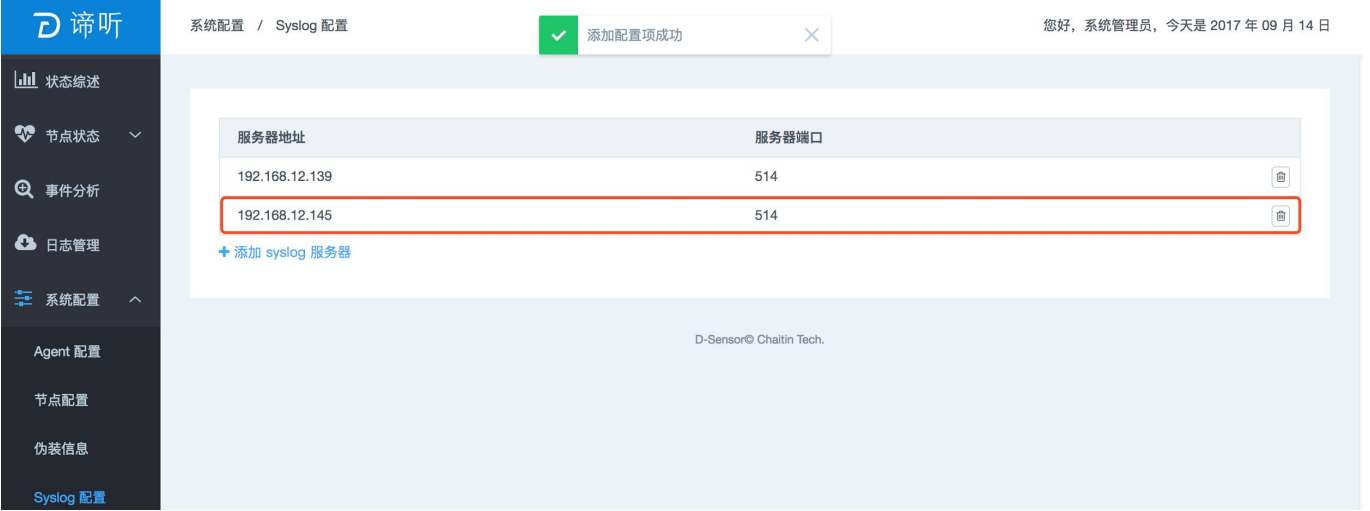

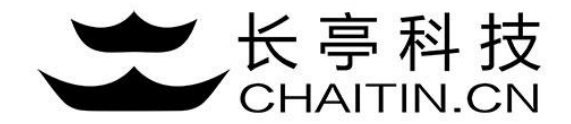

# 谢谢使用

#### 若想体验更多安全产品和安全服务,请联系长亭客服

长亭客服热线:4000-327-707

长亭科技7×24小时为您的安全保驾护航